*Questo mese il software dei lettori* è *davvero speciale. Non* si *tratta infatti del solito programma preconfezionato, ma di un insieme di routine, consigli* e *trucchetti assai preziosi per chi vorrà sfruttare maggiormente alcune capacità nascoste di Amiga. Sul prossimo numero, Invece ...., behl meglio non fare anticipazioni ...*

# **Grafica** *evoluto* **con** *l'Amiga*

*di Maurizio Mangrella - Eboli (SA)*

# *Premessa*

Le possibilità grafiche che l'Amiga è in grado di offrire vanno ben oltre le prestazioni del Basic, che pure conosce, su questa macchina, una implementa-

zione di buon livello. Ne è testimonianza il gran numero di utenti che, per programmare questo computer nel cuore delle sue feature, passa dal buon vecchio Basic ad un linguaggio di livello minore e, quindi, più vicino all'architettura della macchina: il C e il Linguaggio Macchina, tanto per fare un esempio.

# */I mio lavoro*

Il sottoscritto, in maniera inusuale, ha percorso la via inversa: ha cominciato con il Basic, è passato al C per disperazione ed è ritornato al Basic con dolori - spirituali, s'intende - ancora maggiori...

Mi spiego: tutto quello  $-$  e non è poco - che si può fare in Basic è ovviamente, possibile anche da C, ma con la necessità di molto lavoro in più e di molta documentazione: a questo punto il bivio - o comprare tutti i manuali dell'Amiga o tornare al Basic ed accontentarsi - era chiaro.

Sinceramente parlando, non avevo nemmeno la minima intenzione di investire il fior fiore del mio (poco) denaro e

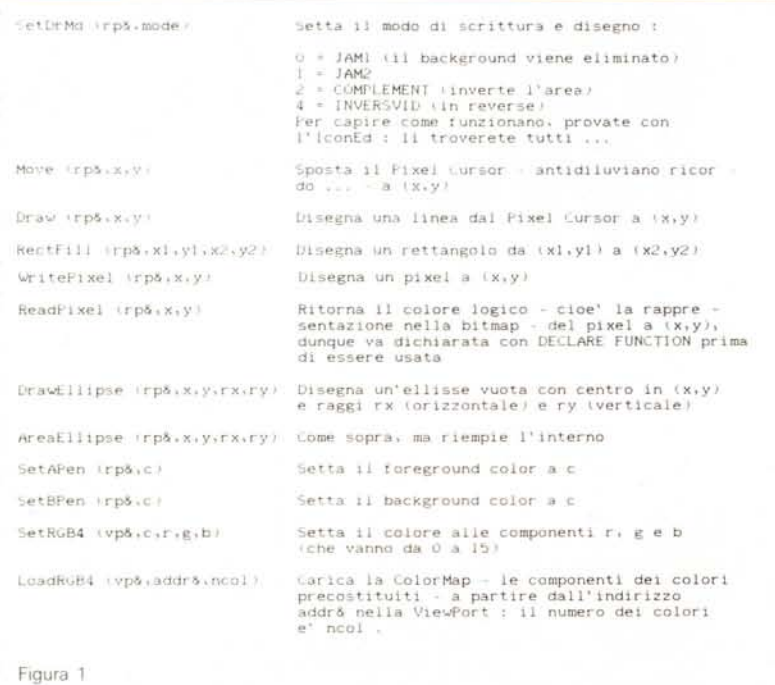

delle mie arrabbiature per acquistare all'estero i famigerati manuali della Bantam Books, dunque sarei stato ben presto costretto a scegliere la seconda via, cioè quella di tornare al Basic.

Ma c'era qualcosa che mi faceva sperare in un futuro migliore: la relativamente facile espandibilità dell'interprete, adoperando le famigerate « librerie esterne». Dunque, cominciai ad esaminare i vari files.bmap presenti su Extras e da lì cominciai a capire che quello che avevo intenzione di fare da C era possibile anche da Basic - cioè il viceversa di quanto avevo detto prima - naturalmente con molta più facilità. Una notte - insonne - mi venne il colpo di genio!

# *I nomi che avevo visto*

... nei sorgenti in C di alcuni programmi public domain che mi ero faticosamente procurato li avevo già visti da qualche altra parte, e, precisamente, nei suddetti files.bmap.

Il giorno dopo, tra un verso e l'altro della Divina Commedia, buttai giù un dump di graphics.bmap, e trovai la maggior parte delle istruzioni grafiche che avevo scovato nei sorgenti. Nella figura 1 cito le più importanti, senza approfondire troppo il discorso altrimenti raggiungiamo la decina di pagine.

Due parole su come utilizzare queste routine. Innanzitutto, va precisato che ogni operazione di disegno viene effettuata considerando il foreground color e il background color: cioè, se ho settato il foreground a 2, ogni punto, linea o rettangolo che andrò a disegnare sarà disegnato con il colore 2. Analogo discorso vale per il background color, che equivale al secondo parametro dell'istruzione COLOR del Basic.

rp& è il puntatore al RastPort Record, quella struttura dati che definisce l'allocazione dei piani di bit nella memoria, la loro dimensione e parametri di altra natura. Esiste un RastPort Record per ogni finestra, che nel caso di una window aperta dal Basic, è sistemato a partire dall'indirizzo WINDOW(8) - detto tra di noi, questo indirizzo è ottenibile anche con

# PEEKL (WINDOW(7)+50)

Esiste anche un RastPort Record, del

tutto analogo, per ogni schermo: per ottenerlo basta dare

### $r p \& 84 + s c r \& 84$

dove scr& è l'indirizzo dello Screen Record, ottenibile con

## $scrB$  = PEEKL (WINDOW(7)+46)

che fornisce l'indirizzo dello Screen Record dello schermo che contiene la Current Output Window - che confusione'

Dunque, a seconda delle vostre esigenze, potrete lavorare all'interno di una finestra o a tutto schermo  $-$  ve lo assicuro, quest'ultimo modo di fare grafica è veramente un sottile piacere per chi, come me, viene dal mondo degli smanettomani ad 8 bit e, quando vede 320 o 640, pensa allo spazio realmente utilizzabile e non ad un indice della risoluzione adoperata.

Come dimostrazione dell'uso di alcune delle routine descritte a tutto schermo, troverete, sul dischetto allegato, DK, un programmino che lentamente vi distruggerà lo schermo del Work-Bench...

# *Per chi non si accontenta ...*

... c'è un'altra, grande novità. Da Basic è possibile aprire uno schermo in HAM o in HalfBrite o in Dual Playfield, come più vi aggrada.

Per fare ciò, dovrete prima creare se non lo avete già fatto - la intuition.library utilizzando il ConvertFD del dischetto Extras. Fatto ciò - dovrebbe risultare il file intuition.bmap - potete iniziare a lavorare.

Il listato di figura  $1$  - che ho dattiloscritto essendo al momento sprovvisto di stampante - apre uno schermo in Hold&Modify e vi disegna sopra alcuni rettangoli con sfumature di Rosso, Verde e Blu.

Per aprire uno schermo è necessario la routine OpenScreen& della intuitition- .Iibrary, che, a sua volta necessita di una piccola struttura dati la cui conformazione è rappresentata in figura 2.

L'ascissa e l'ordinata dell'angolo superiore sinistro specificano la posizione dello schermo rispetto al WorkBench Screen: specificando (0,0) si ha la completa coincidenza col suddetto schermo.

Il foreground color e il background color del titolo servono a specificare le nostre preferenze sul titolo dello schermo: il Basic, tanto per citare un esempio, specifica sempre, rispettivamente, <sup>O</sup> e 1.

Il ViewPort Mode dello schermo risponde alle specifiche della tabella di figura 3.

precisamente come vadano usati: suppongo riguardino in particolare il corsivo, il grassetto e il sottolineato. Se non avete problemi, settateli entrambi a O.

Il puntatore ad altri gadget punta alla struct Gadget. che punta ad un'altra struct Gadget... e così via, fino alla fine dei gadget. Settate O se non specificate gadget aggiuntivi.

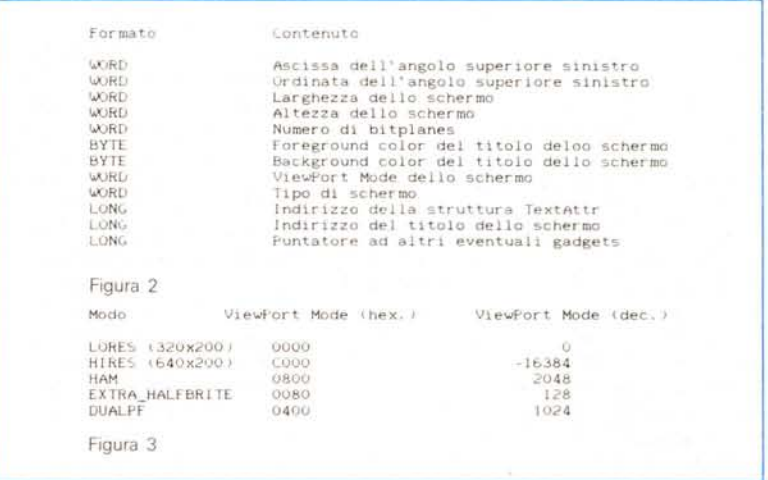

Il «-16384» si spiega tenendo conto che in Basic tutti gli interi short hanno un segno, dunque, per la cronaca, -16384 corrisponde a 49152.

Il tipo di schermo indirizza Intuition sull'uso che di questo schermo dovrà fare: noi utenti specificheremo CU-STOMSCREEN, cioè 15 dee.

La struct TextAttr è un'altra piccola struttura, così composta:

# **Formato Contenuto**

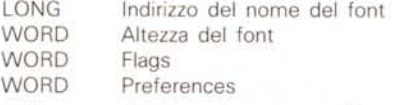

Il nome del font è, appunto, il nome del font che si vuole utilizzare nel titolo in testa allo schermo: per non avere fastidi, e se non avete particolari preferenze, settate «topaz.font», cioè il font di sistema

L'altezza è il numero di pixel verticali di cui è composto ogni carattere del font: settate 8 per il topaz di sistema. Flags e Preferences, infine, non so

Due note alle strutture ora viste: 1) ogni stringa di caratteri, comunque sia composta, deve terminare con un CHR\$(O), che è un carattere riservato dei compilatori C; 2) una WORD equivale a due byte, una LONG-word a quattro byte (32 bit)

Magicamente, passeremo l'indirizzo della struttura precedente - quella più lunga per intenderci - ad OpenScreen della intuition.library, ed otterremo il tanto agognato schermo ...! In pratica, la sintassi è questa:

sScreen& = OpenScreen& (indirizzo della struttura, cioè LONG)

dove «indirizzo della struttura» è una LONG-word che punta al primo byte della struttura stessa. OpenScreen& ritorna un valore - che esamineremo dopo -, dunque va dichiarata prima di essere adoperata.

Il valore ritornato da OpenScreen non è altro che un puntatore allo Scrren Record dello schermo in questione: questa struttura dati ingloba al suo in-

# **SOFTWARE**

AMIGA

temo altre due strutture, la ViewPort e la RastPort.

La ViewPort contiene dati sulla visualizzazione dello schermo: colori, modo grafico, centratura, etc. Il modo grafico è dato da

## PEEKW (vp& + 32)

secondo il seguente codice hardware:

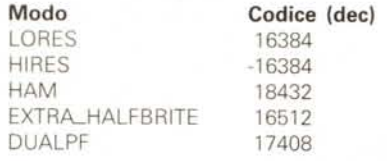

Ah , dimenticavo, a tutti questi valori - come ai ViewPort Modes visti prima - dovete aggiungere 4 per avere l'lnterlace.

vp& è l'indirizzo della ViewPort, ottenibile al secolo con

### sScreen& + 44

Se vi interessa sapere dove sono situati i colori dello schermo, sappiate che a partire dall'indirizzo

 $ColorTab& = PEEKL (PEEKL (vp&+4)+4)$ 

#### Grafica evoluta

```
CLS<br>DIM font%(4) , scr%(1)
PRINT "Premere un tasto per uscire"<br>DECLARE FUNCTION OpenScreen& LIBRAR
LIBRARY "graphics.ldbrary"<br>LIBRARY 'intuition.library"<br>DATA 0.0.320.200.6.0.2048.15.0.0<br>DATA 0.0.8.0.0
RESTORE = 0 TO 13 : READ scr%(k) : NEX<br>FOR k = 0 TO 4 : READ font%(k) : NEX<br>FOR k = <sup>0</sup> topaz.font"+CHR$(0)<br>title$ = "HAM"+CHR$(0)<br>title$ = "HAM"+CHR$(0)<br>tont& = SADD(tont$)<br>font%(1) = PEEKW(VARPTR(font&)+2)<br>font% = VARPTR
scr%(8) = PEEKW(VARPTR(font&))
tit.
scr%(9) = PEEKW(VARPTR(font&) +2)
scr%(10) - PEEKW(VARPTR(title&))
o<br>scr%(11) = PEEKW(VARPTR(title
sScreen& - OpenScreen&(VARPTR{scr%(O»)
vp& - sScreen&t44
rp& = sScreen&+84
CALL SetRGB4(vp&,0,0)<br>
y^6 = 70^9<br>
y^6 = 70^9<br>
cbase& = 16*(y+1)<br>
FOR x = 0.TO 15<br>
x6 = 20^9x
         c\& = cbaseb \rightarrow xCALL SetAPen(rp&.c&1
         CALL RectFllllrp&.x&.y&.x&+19.y&+S9)
    NEXT x
NEXT y<br>WHILE INKEY$ = mm : WEN
sto<br>CALL CloseScreen(sScr
LIBRARY CLOSE
CLS END
    Per ulteriori informazioni , cfr. articolo .
                                                                   Strutture TextAttr e ScreenDatd
                                                                   OpenScreen rItorna un valore
                                                                      Le lIbrerIe utIlIzzate
                                                                   lnlZlal1zzaZIone delle strutture
                                                                   Nome de l font
                                                                      Titolo dello schermo
                                                                      Puntatore al nome del tont
Puntetore al tItolo dello schermo
                                                                      Lo sistemiamo nella struttura
                                                                      TextAttr
                                                                      Indirizzo di struct TextAttr
                                                                   SIstemIamo Il puntatore alla slrut
                                                                      ra TextAttr
                                                                   dunque Il puntatore al tItolo dell
                                                                      schermo
                                                                       RagaZZI . SI parte!
La VIewPort
                                                                      La RastPort
                                                                      Sfondo nero
                                                                      Tre file di rettangoli
                                                                       Posizione verticale<br>I primi due bits del colore logico
                                                                      16 sfumature
                                                                      Posizione orizzontale
                                                                   Colore di disegno
                                                                  Il rettangolino
                                                                   Prima o poi qualcuno premer<sup>*</sup> un ta
                                                                   ChIudIamo lo schermo
                                                                         le librerie . per benino
                                                                   Arrivederci
```
Formato Contenito WJkL· ASClssa dell'angolo superIore SInIstro OrdInata dell'angolo superIore SInIstro Larghezza della fInestra (",AJKL' wuri.<br>WORL Altezza della finestra<br>Foreground color del titol<br>Background color del titol<br>IDCMP Flags<br>Intuition Flags BYT<br>BYT l. citte. Lund LONG Puntatore al primo gadget addizionale<br>Puntatore al "first user checkmark" (??)<br>Puntatore al titolo della finestra **LuNC** LuNu Puntatore allo Screen Recor<br>Funtatore alla Super-Bitmap<br>Minima dimensione orizzonta<br>Minima dimensione verticale L0N\'" LONI..1  $(*)$ eri  $\overline{\omega_{RD}}$ WuR<sub>L</sub>J M3s3lma dImensione orIZzontale MaSSIma dImenSIone vertIcale  $u$  ,  $v$ \iXJRU TIpO dI schermo Figura 4

è sistemata una sfilza di WORD nel formato.

XXXXRRRRGGGGBBBB X = don't care

dove ogni lettera rappresenta un bit: ad esempio, GGGG sono 4 bit che indicano i 16 possibili livelli del verde Il RastPort Record, il cui indirizzo è

#### $rps = s$ Screen $8 + 84$

contiene informazioni sull'allocazione dei bitplane in memoria ed altre cosuc-

> schermo: la sintassi è Text (rp&,addr&,nchar) Scrive i primi nchar caratteri della stringa puntata da addr& Per decidere dove scrivere, dovete utilizzare la Move, che posizionerà il tasto in un punto corrispondente alla prima colonna di pixel del primo carattere, alla riga - sempre del carattere indicata dal FontEditor con BaseLine; in pratica, con il topaz 8, la seguente istruzione. CALL Move (rp&,0,6) CALL Text (rp&, SADD(«Prova di testo»), 14)

scriverà la stringa «Prova di testo» nella banda verticale compresa tra O e 7, dal momento che la BaseLine del topaz 8 è posta alla settima riga dall'alto e

ce del genere; ad esempio, gli indirizzi

A questo punto, come abbiamo visto precedentemente, potete lavorare a tutto schermo, il che è una bella comodità. Può risultare utile anche la funzione Text - la metto ora, lo confesso, perché ho dimenticato di inserirla prima... che vi consentirà di scrivere sullo

 $b$ Plane&(i) = PEEKL (rp&+4)+8+4\*i)

dei bitplane sono dati da

Terribile, non è vero?

 $0 < i < -5$ 

## $7 - 1 = 6$

Se non ci avete capito niente  $-$  è successo anche a me, a suo tempo è colpa di chi ha inventato l'Amiga: fate qualche prova e tutto sarà chiaro.

Se volete utilizzare qualche altro font di caratteri, seguite le istruzioni del demo Library, disco Extras, subdirectory BasicDemos.

# *Finestre, care finestre...*

Qualcuno di voi potrebbe desiderare di utilizzare anche la logica a finestre di Intuition: è possibile anche questo, con un po' di pazienza e la famigerata intuition.library.

Per aprire una finestra, dovete aprire una struttura di dati come appare in figura 4.

Le prime specifiche della finestra sono abbastanza ovvie, se non fosse per la possibilità che ci viene offerta  $-$  e che quasi nessuno sfrutta - di scegliere i colori del titolo e, volendo, di tutta la Title Bar della finestra.

Intuition, l'interfaccia utente di Amiga, comunica con i task attivi in un dato momento tramite dei sistemi di trasferimento dati, detti «portS». E così Intuition, che è uno dei tanti processi che l'Amiga può gestire contemporaneamente, riesce ad informare tutti i task attivi sullo stato del sistema, in particolare - è quello che ci interessa - sullo stato delle finestre: infatti ogni finestra contiene, nel suo Window Record che vedremo fra poco - un puntatore ad uno speciale port, gestito da Intuition. In Basic è assai difficile maneggiare i dati dei port, visto che ciò richiederebbe la maggior parte del tempo macchina disponibile: in C, però, dove la velocità intrinseca dei processi è più elevata, è possibile, ad intervalli regolari, dedicarsi ai port. Gli IDCMP Flag informano Intuition su ciò che Intuition stessa dovrà mettere a disposizione di un dato processo sul port di una data finestra (Vedi figura 5).

Per selezionare una finestra si intende clickare all'interno di essa in modo che la Title Bar sia perfettamente leggibile; al contrario, inattivare significa clickare in un'altra finestra e deselezionare tutte le altre.

Il port di Intuition fornisce due dati, Class e Code: Class vi restituisce il codice dell'IDCMP Flag relativo all'evento accaduto, mentre Code vi informa ancora più efficacemente sulla tipologia dell'evento stesso.

Per specificare più di un flag, è sufficiente sommare i relativi codici.

Gli Intuition Flag (che pubblichiamo in figura 6) sono sicuramente più importanti: essi definiscono il comportamento della finestra.

Per attivare un refresh che si rispetti dovete allocare dei piani di bit e creare una piccola struttura dati che ne contenga l'indirizzo, analoga alla Bitmap degli schermi - non so come questa sia composta: vedete di scoprirlo voi, spulciando in qualche demo... -: dico: «dovete» perché, se non lo fate, una Guru Meditation è sempre in agguato...

Per «cambiare priorità rispetto alle altre finestre» compariranno, nell'angolo superiore destro della finestra, i Back e i Front Gadget: sempre se voi specifi-

## cate il WINDOWDEPTH

AI solito, per specificare più di una caratteristica, potete sommare i codici. Il titolo della finestra, come al solito,

deve terminare con un CHR\$(O). Il puntatore allo Screen Record non è altro che lo sScreen& visto prima, cioè il parametro ritornato dalla OpenScreen. Solo in un caso potete non specificarlo: quando la finestra è sul WorkBench Screen; in tal caso, al posto di 15 per lo Screen Type, dovrete specificare 1 (W-BENCHSCREEN).

A questo punto, signore e signori, passate l'indirizzo di questa struttura alla routine OpenWindow della intuition-

Abbiate sempre l'accortezza di chiudere le finestre PRIMA di chiudere gli schermi: la migliore cosa che vi può capitare è quella di avere un bel po' di memoria occupata senza sapere bene perché.

# *Uso del mouse*

Un consiglio: non chiudete ancora le finestre che avete creato, ma lavorateci un po' sopra. Sarà il modo migliore per comprendere quanto detto sinora, e, magari, per scoprire tutto ciò che io, nel mio pur frenetico lavoro, non sono riUscito ad appurare completamente.

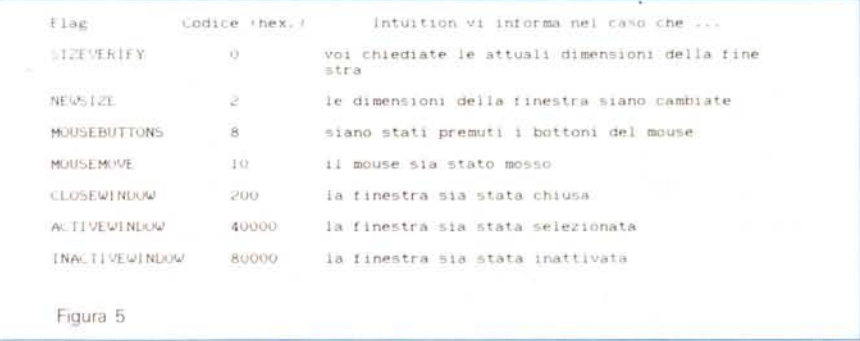

.Iibrary, e vedrete la tanto desiderata finestra: la sintassi è

### sWindow& = OpenWindow&

(indirizzo della struttura, cioè LONG)

sWindow& è analogo alla funzione WINDOW(7) del Basic, e rappresenta il puntatore alla struttura denominata come Window Record, che contiene tutte le informazioni sulla finestra: il puntatore allo schermo è

sScreen& = PEEKL (sWindow&+46)

mentre la RastPort della finestra è data da

rp& =PEEKL (sWindow&+50)

passando quest'ultimo valore alle routine grafiche potremo lavorare nelle finestre come ci pare e piace...

## *Un momento ...*

sento già le grida dei lettori: «Ehi, questo ci ha lasciato con uno schermo e una finestra aperti: come facciamo a chiuderli?».

È molto semplice: per chiudere uno schermo si esegue l'istruzione

CALL CloseScreen (sScreen&)

mentre, per chiudere una finestra, si lancia la

CALL CloseWindow (sWindow&)

È possibile ottenere le coordinate del mouse nell'ambito di una data finestra in questo modo:

 $x = PEEKW$  (sWindow&+14)

 $y = PEEKW$  (sWindow&+12)

dove x e y possono assumere anche valori negativi - quando la freccina del mouse è fuori della finestra. Le coordinate del mouse, anche se viene specificato il GIMMEZEROZERO, sono riferite SEMPRE all'angolo superiore sinistro della Title Bar: un trucchetto, questo, che sulle prime potrà creare più di un fastidio, ma che poi si rivelerà di un'utilità impagabile.

# *I modi grafici*

In questo paragrafo - il penultimo dell'articolo, spero ... - mi occuperò in maniera concisa dei modi grafici speciali dell'Amiga: in fondo, è per ottenerli che abbiamo fatto tutte queste elucubrazioni, non <sup>è</sup> vero *ì*

## HAM, ovvero Hold & Modify

In questo modo grafico - uno dei più famosi e più utili - avremo a disposizione, praticamente senza limitazioni, 16 colori precostituiti, e, con limitazioni di una certa entità, tutti i 4096 colori che l'Amiga è in grado di generare.

In pratica, dato un pixel sullo scher-

# **SOFTWARE**

# AMIGA

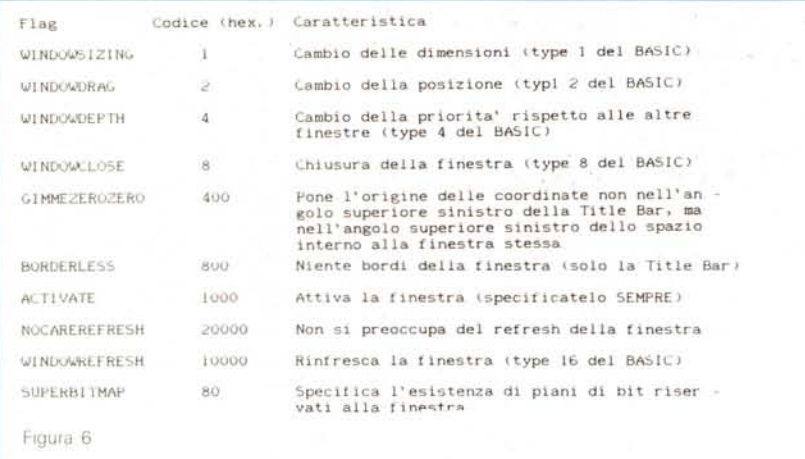

mo, Il suo colore sarà dettato dalle specifiche riportate in tabella A

Il colore logico di un pixel è la sua rappresentazione numerica nella bitmap mentre Il colore fisico è il reale colore che quel pixel assumerà sullo schermo.

Ad ogni fine di riga, il registro interno di colore viene settato a 0, dunque si riparte dal nero.

# EXTRA-HALFBRITE

In questo modo grafico avremo a disposizione 32 colori precostituiti e i loro corrispondenti a luminosità dimezzata (si faccia riferimento alla tabella B).

# DUALPF, cioè dual Playfield

Con questo modo grafico avremo due schermi separati, ognuno da 3 bitplane (se abbiamo specificato 6 bitplane). Poco posso dirvi. sul comportamento logico dei colori in quanto tutte le sperimentazioni che ho condotto non hanno dato i risultati sperati - leggi: non si capisce niente... Secondo me è proprio ora di comprare qualche manuale della Bantam Books...

# LoadlLBM

Ed eccoci alla fine dell'articolo (quasi mi dispiace ...): voglio parlarvi del più importante tra i programmi del dischetto che ho allegato: Loadllbm.

Questo programma in Basic è una rielaborazione del famoso LoadlLBM -SaveACBM di Carolyn Scheppner: non è più capace di salvare in formato ACBM - ma non è che si perda molto, in fin dei conti - ma può adattarsi a caricare qualunque schermata, in qualunque modo grafico. Quindi, se avete qualche immagine un po' strana, magari presa col Grabbit. potete visualizzarla con questo software.

IL caricamento delle immagini compattate, specie se con molti bitplane, nsulta un po' lento: sto lavorando ad una seconda versione, con un decompattatore scritto in Linguaggio Macchina. Sul salvataggio in ACBM non vi prometto nulla.

Ironia della sorte, sul dischetto troverete un programma in C compilato, Vie $w$ ILBM  $-$  è di pubblico dominio  $-$  che svolge esattamente la stessa cosa, solo molto più velocemente...

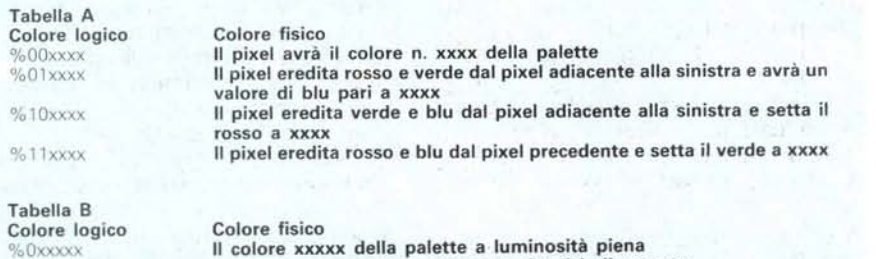

Il colore xxxxx della palette a luminosità piena<br>Il colore xxxxx della palette a luminosità dimezzat

# *Conclusioni*

Se n'on ci mettevo un altro paragrafo, non mi sentivo bene...

Il mio lavoro è principalmente indirizzato a quanti intendono lavorare con i modi grafici speciali dell'Amiga nella maniera più semplice possibile, cioè da Basic - come sono belli i sinonimi...

Qualcuno obietterà che una tale potenza è degna solo del C: non ha tutti i torti, specie per quanto riguarda la velocità. Ma bisogna anche sapersi accontentare: non tutti hanno la voglia e la possibilità di comperare un compilatore C e tanti bei manualoni in inglese.

Quando avrò delle buone nuove sull'Amiga, mi risentirete. Ciao.

# *Fant*

#### *di Maurizio Lotauro - Bolzano*

Il programma che presento vuole essere un esempio sull'uso delle librerie disponibili all'interno dell' Amiga, e contemporaneamente far vedere come usare i font col Basic.

Le librerie dell'Amiga contengono una grande quantità di funzioni con le quali è pOSSibile fare di tutto, come ad esempio chiamate del dos o funzioni grafiche. Per usare una libreria occorre che sia presente un file nomelibreria.bmap nella directory corrente oppure nella SY-S:L1BS (SYS: rappresenta il disco da cui si è fatto il bootstrap). Questi file si ottengono partendo dal file nomelibreria\_lib.fd che si possono trovare nei dischi dell' Assembler, Lattice e Atzec C. La conversione dal formato .fd a .bmap si ottiene tramite il programma CONVERTIFD che si trova nella directory BASICDEMOS del disco EXTRAS fornito insieme al calcolatore (v. in seguito le modifiche da apportare a tale programma). Qui si trovano già i file dos.bmap e graphics.bmap che vengono utilizzati dai demo.

Per accedere alle funzioni contenute all'interno di una libreria bisogna aprire la libreria con la funzione LIBRARY:

### L1BRARY"nomelibreria"

Ora quando l'interprete' Basic troverà una funzione non compresa tra quelle del linguaggio o tra quelle dichiarate nel programma, la cercherà all'interno delle librerie aperte. I parametri da passare devono sempre essere di tipo LONG INTEGER. Per le funzioni che hanno come output un valore bisogna anche dichiararle come funzioni·

9& 1 y y y y y

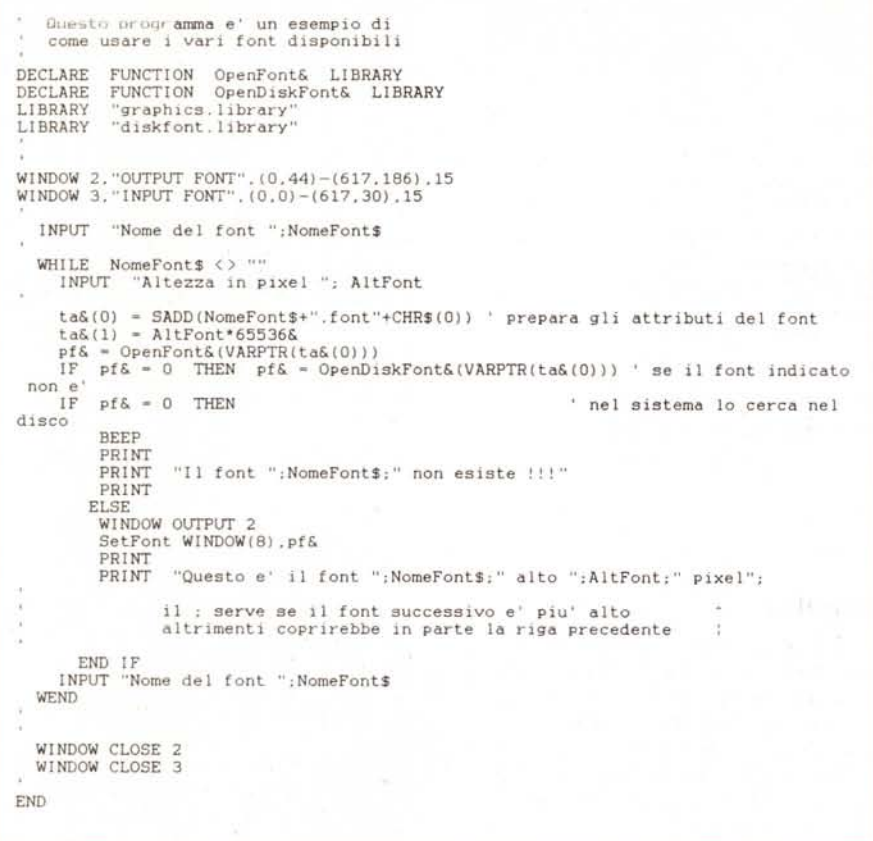

DECLARE FUNCTION nomefunzione L1- **BRARY** 

**Font**

Veniamo ora al programma proposto. Nella libreria graphics.library si trovano le funzioni per gestire i font. La libreria diskfont.library serve per aprire i font presenti nel disco. Ogni finestra che viene aperta può avere un proprio font indipendentemente da quello che c'è nelle altre. La funzione Setfont è quella che impone un determinato forit nella finestra di output. I parametri che bisogna passare sono due. Il primo fornisce delle indicazioni sulla finestra di output (si ottiene con WINDOW(8)). mentre il secondo è un puntatore del font. Questo secondo parametro si ottiene con la funzione OpenFont. o con OpenDisk-Font, a seconda che il font che si vuole usare sia già nel sistema oppure debba essere prelevato dal disco (un font è nel sistema se è stato caricato con Openfont. e vi resta fintanto che non è stato eliminato con closefont (puntatorefont). Il font topaz è l'unico sempre residente perchè si trova in ROM). Se il valore di questo puntatore è O allora il font non è stato trovato. Il test su pf& è messo appositamente per evitare un immancabile Guru Meditation. Il parametro da passare invece alla funzione OpenFont (o OpenDiskfont) è il puntatore di una locazione di memoria contenente il nome del font ed i suoi attributi. Questi

ultimi sono separati dal nome da un carattere nullo. In questo esempio l'unico attributo è quello relativo all'altezza del font. Altri attributi che il font potrebbe avere sono ad esempio lo stile proprio del font (da non confondere con lo stile determinato in modo algoritmico). che però fino ad ora non ho ancora visto applicato. Dalle prove che ho fatto è scaturito che un'altezza sbagliata causa l'uso del font con altezza più piccola rispetto a quella impostata, oppure l'unica esistente.

Per coloro che hanno intenzione di usare i font voglio rammentare alcune cose. Quando si cambia font conviene modificare con l'istruzione WIDTH anche il numero di colonne stampabili per evitare che parte del testo scompaia al di fuori della finestra Se si vogliono usare font che sono in una directory differente dall'SYS: FONTS, basta eseguire da dos ASSIGN FONTS: nomedirectory.

Infine un ultimo consiglio. Se, come mi è capitato, volete posizionare una scritta in una determinata posizione della finestra e non riuscite a farlo con LOCATE, potete usare la funzione Move&(WINDOW(8).x&,y&) contenuta nella libreria graphics.library, dove x& e y& sono le coordinate del pixel relativo all'angolo basso sinistro del carattere col quale inizierà la stampa successiva.

# *Modifica del programma Convertfd*

Nel numero di settembre-ottobre della rivista Amiga World sono riportate le modifiche da apportare al programma Convertfd in modo da eliminare degli inconvenienti. Il problema risiedeva nel fatto che alcune funzioni di libreria hanno lo stesso nome delle istruzioni Basic, come ad esempio READ, INPUT ecc. Questo ha portato a una nuova versione denominata NEWCONVERTFD. Le modifiche da apportare sono le seguenti. La prima linea del programma CON-VERTFD risulta essere:

DEFINT a-Z 'by default, ali variables are integer

Scrivere subito dopo questa linea le seguenti istruzioni:

> **RE:.AU Cnt DIM Cont>(Cnt) FOR** f~=O **TO Cnt-1 READ Con" O()** NEXT K

In questo modo i dati che verranno aggiunti alla fine del programma verranno caricati nel vettore Con\$. La prossima modifica è nella soubroutine chiamata GotFunction che si trova 30 linee al di sotto di quelle appena aggiunte. La prima linea risulta:

```
GetToken 'Token$=FUNCTION'S NAME
SubIto dopo questa lInea. aggIungere:
   K$=TokenS
   FOR K""'O TO Cnt-1
        I K$=CQN$(f() THEN TOKEN$="X"+TOKEN$
   NEXT K
```
La prossima modifica è nella subrouti-

ne Bad file format. in cui bisogna cambiare la parola STOP in CLOSE e RE-TURN in STOP

Infine aggiungere le seguenti righe di data alla fine del programma (cioè dopo la sobroutine GETCHAR):

**DATA 11 DATA abs,Close,Exit,Input,Open,Output DATA Read,tan, Translate,Walt,Write**

Si raccomanda nei DATA di trascrivere letteralmente, rispettando le maiuscole e le minuscole.

Ora durante la conversione il programma aggiunge una x davanti al nome se questo coincide con uno presente nei DATA. Quando richiamate queste routine da programma è necessario usare questo nome nuovo, come ad esempio XREAD o XOPEN.

Un'ultima osservazione. Tutte queste modifiche sono necessarie solo se il programma chiama le funzioni di libreria indicate nei DATA

Penso che sia tutto. Buon Lavoro! **Bibliografia** per l'uso dei font: Amiga ROM Kernel References Manual: Libraries and Devices - Addison Wesley.